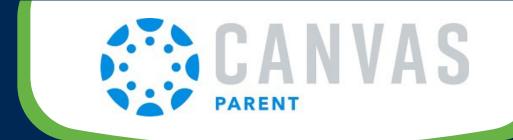

# 6 STEPS FOR STAYING CONNECTED

1

## **Obtain a Pairing Code**

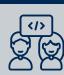

Have your student create a pairing code. This is required to create the link between you and your student in Canvas. As an observer in Canvas, you will be able to view your student's courses.

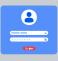

### **Create an Account and Login**

When creating your observer account, you will need the pairing code from your student. This observer role will allow you to see all published course information, pages, assignments, the calendar and your inbox. 2

3

#### **Link Additional Students**

Do you have more than one student enrolled in HCPS? If so, linking additional student(s) to your Canvas account allows you to be connected to all of your student's courses. You can toggle between your students to view their courses and message their teachers.

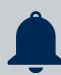

#### **Set Notification Preferences**

Canvas allows you to set your preference for notifications. You can add a phone number for text alerts if you prefer. The notifications will help you stay informed.

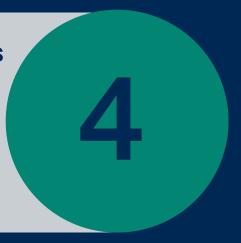

5

### **Support Your Child**

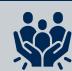

Creating a Canvas account will allow parents and guardians to be informed of course content, dates for quizzes, due dates for assignments, and be able to better assist their student.

#### **Download Parent App**

Canvas Parent app enhances the potential for parents to engage in their student's education. Parents can review upcoming or past assignments, and receive alerts for student activity. It is available for:

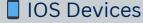

Android Devices

6

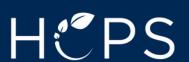